# Secure Client Full|네트워크 설치 마법사 설치 문 제 해결

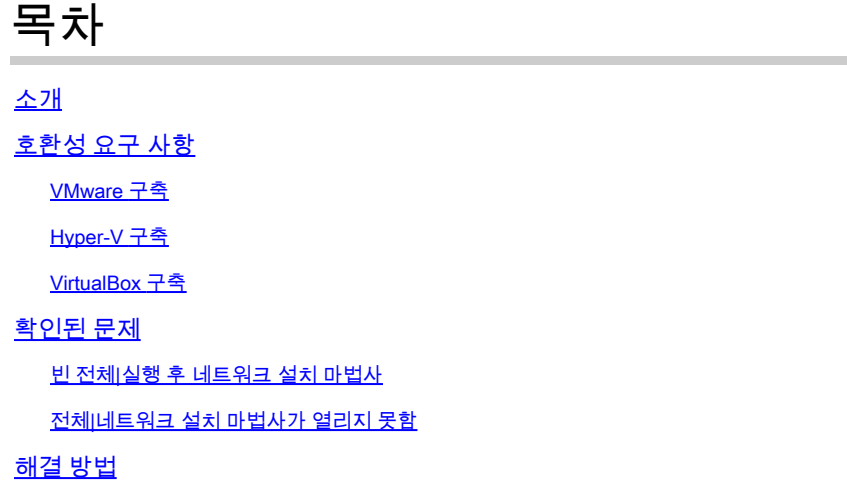

### 소개

이 문서에서는 Secure Client의 설치/업그레이드를 지원하는 새 전체|네트워크 설치 마법사와 관련 된 몇 가지 알려진 문제에 대해 설명합니다.

이 마법사에는 OpenGL 드라이버가 사용되며 OpenGL 드라이버 지원은 다음과 같은 가상/물리적 엔드포인트에서 실행될 때 몇 가지 특정 문제가 발생할 수 있습니다.

- vSphere ESXi
- MacOS의 VirtualBox VM
- Windows의 Hyper-V VM

# 호환성 요구 사항

#### VMware 구축

구축에서 최신 VMware Tools 버전을 실행하는 것이 좋습니다. 자세한 내용은 [VMware 웹 사이트에](https://docs.vmware.com/en/VMware-Tools/12.0/rn/VMware-Tools-1206-Release-Notes.html) 서 VMwar[e Tools 12.0.6](https://docs.vmware.com/en/VMware-Tools/12.0/rn/VMware-Tools-1206-Release-Notes.html) Release Notes를 참조하십시오.

#### Hyper-V 구축

Hyper-V VM에서 전체|네트워크 설치 마법사를 사용하려면 하드웨어에서 "RemoteFX 호환 GPU"를 지원해야 합니다. 자세한 내용은 Microsoft 웹 [사이트에](https://docs.microsoft.com/en-us/windows-server/virtualization/hyper-v/deploy/deploy-graphics-devices-using-remotefx-vgpu)서 [RemoteFX vGPU를 사용하여 그래픽 장](https://docs.microsoft.com/en-us/windows-server/virtualization/hyper-v/deploy/deploy-graphics-devices-using-remotefx-vgpu) [치](https://docs.microsoft.com/en-us/windows-server/virtualization/hyper-v/deploy/deploy-graphics-devices-using-remotefx-vgpu) 배포를 참조하십시오.

#### VirtualBox 구축

VirtualBox에 구축된 VM에 대해 "3D 가속화 사용"을 활성화하는 것이 좋습니다. 자세한 내용은

Oracle 웹 [사이트에](https://docs.oracle.com/en/virtualization/virtualbox/6.0/user/guestadd-video.html)서 [Oracle® VM VirtualBox User Manual for Release 6.0의](https://docs.oracle.com/en/virtualization/virtualbox/6.0/user/) [하드웨어 가속 그래](https://docs.oracle.com/en/virtualization/virtualbox/6.0/user/guestadd-video.html) [픽](https://docs.oracle.com/en/virtualization/virtualbox/6.0/user/guestadd-video.html) 섹션을 참조하십시오.

확인된 문제

빈 전체|실행 후 네트워크 설치 마법사

경우에 따라 실행 후 빈 전체|네트워크 설치 마법사 화면이 나타날 수 있습니다.

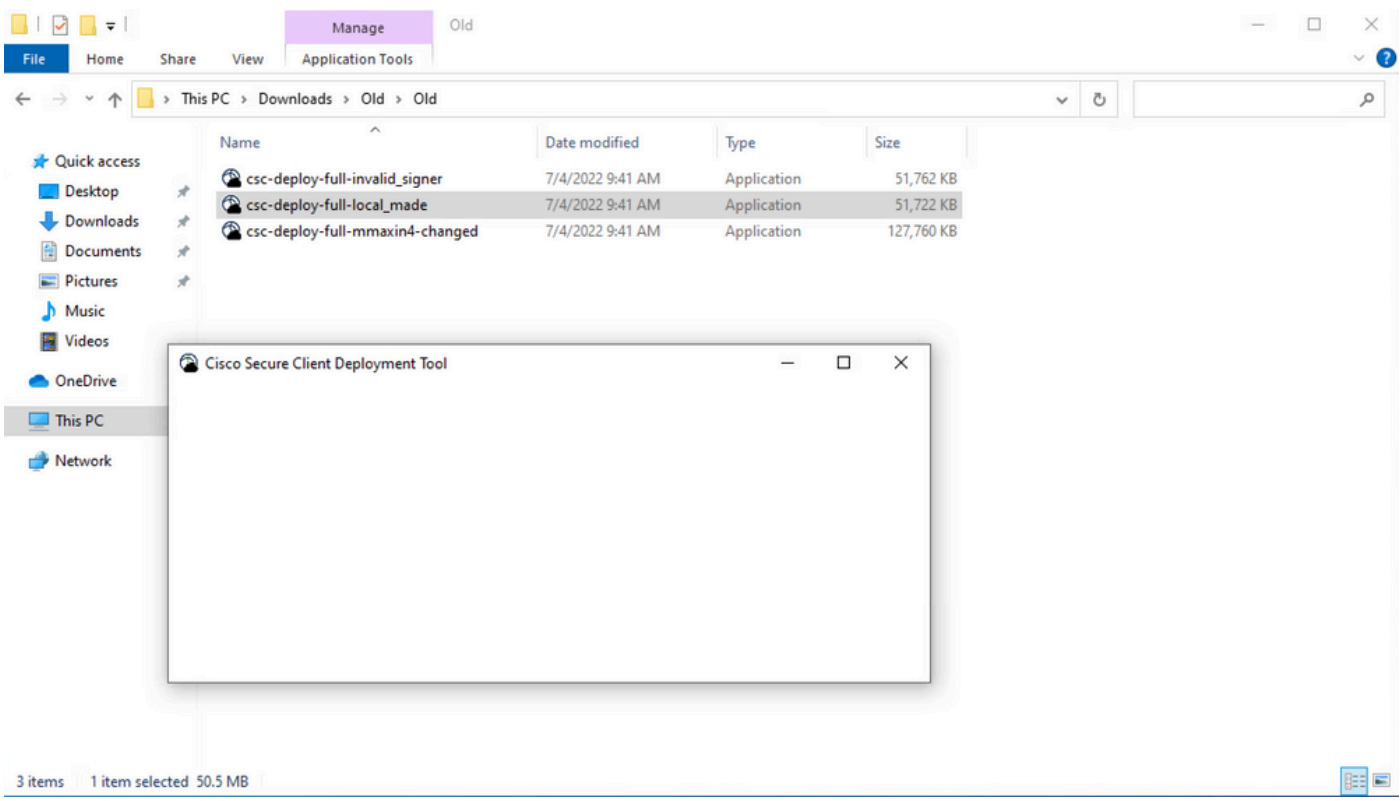

해결 방법: "호환성 요구 사항" 섹션을 검토하여 구축 요구 사항을 충족하는지 확인하십시오.

전체|네트워크 설치 마법사가 열리지 못함

경우에 따라 마법사를 시작하지 못할 수 있습니다. 다음과 같은 오류가 발생할 수 있습니다.

Fyne error: window creation error Cause: APIUnavailable: WGL: The driver does not appear to support OpenGL At: /home/youpeng/secure\_client/vendor/fyne.io/fyne/v2/internal/driver/glfw/driver.go:123

해결 방법: "호환성 요구 사항" 섹션을 검토하여 구축 요구 사항을 충족하는지 확인하십시오.

## 해결 방법

자동 설치 명령줄 스위치(**-q**)는 Full|Network Install Wizard를 건너뛰고 보안 클라이언트를 성공적으 로 설치할 수 있습니다. 자세한 내용은 [구축 관리를](https://securex.us.security.cisco.com/help/insights/topic/sc-deployment-management) 참조하십시오.

이 번역에 관하여

Cisco는 전 세계 사용자에게 다양한 언어로 지원 콘텐츠를 제공하기 위해 기계 번역 기술과 수작업 번역을 병행하여 이 문서를 번역했습니다. 아무리 품질이 높은 기계 번역이라도 전문 번역가의 번 역 결과물만큼 정확하지는 않습니다. Cisco Systems, Inc.는 이 같은 번역에 대해 어떠한 책임도 지지 않으며 항상 원본 영문 문서(링크 제공됨)를 참조할 것을 권장합니다.